<span id="page-0-0"></span>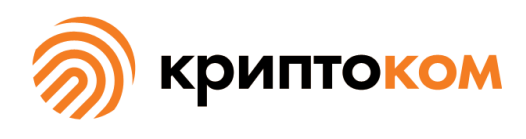

УТВЕРЖДЕН СЕИУ.00009-05 34 10 - ЛУ

### СРЕДСТВО КРИПТОГРАФИЧЕСКОЙ ЗАЩИТЫ ИНФОРМАЦИИ «МагПро КриптоПакет» 4.0

**Программа генерации файла инициализации программного ДСЧ mkseed. Руководство по использованию**

> СЕИУ.00009-05 34 10 Листов [11](#page-10-0)

Литера О

### Аннотация

Настоящий документ содержит руководство по использованию программы mkseed из состава «МагПро КриптоПакет» 4.0.

Авторские права на «МагПро КриптоПакет» 4.0 принадлежат ООО «Криптоком». «МагПро» является зарегистрированной торговой маркой ООО «Криптоком».

# Содержание

<span id="page-2-0"></span>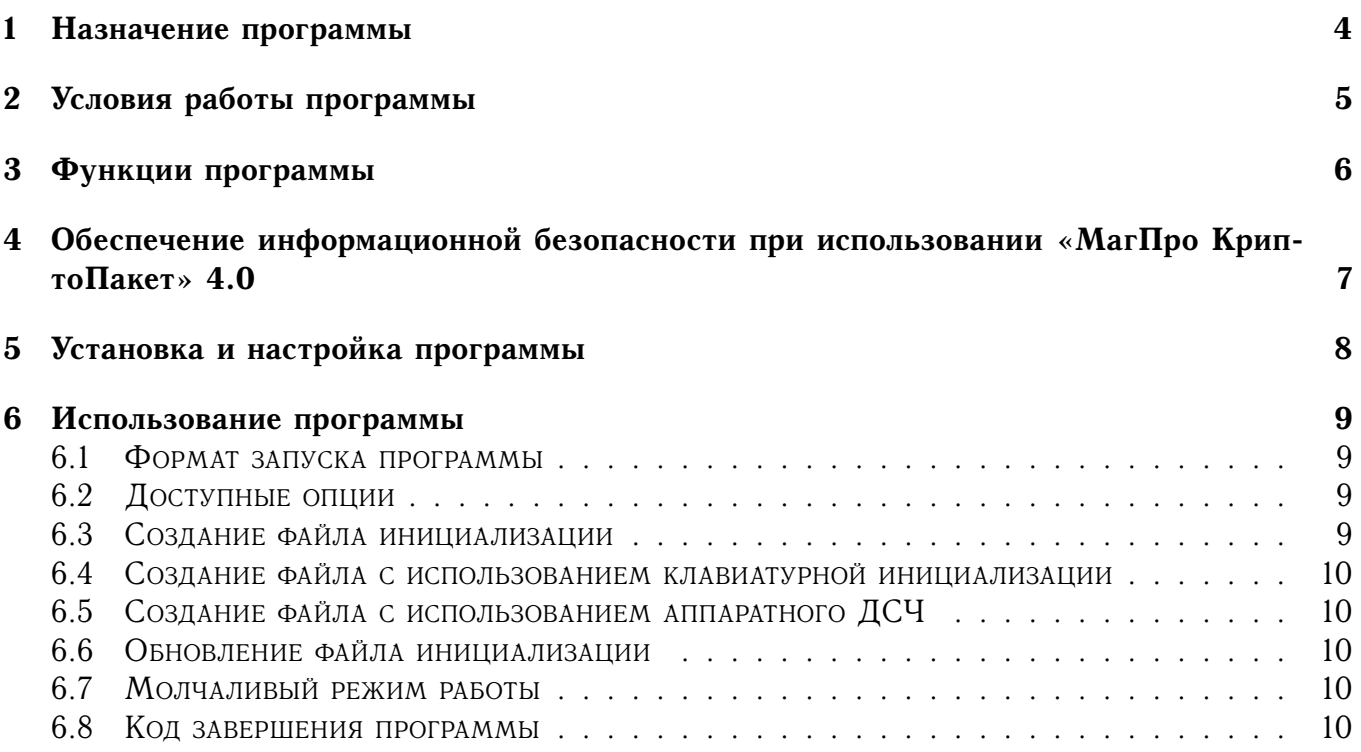

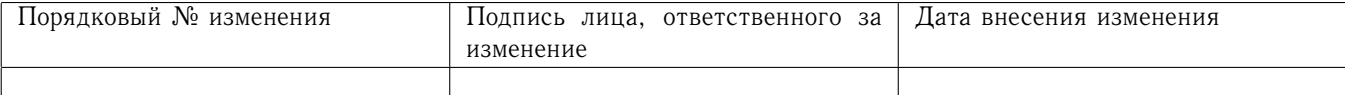

# 1 Назначение программы

<span id="page-3-0"></span>Программа mkseed из комплекта «МагПро КриптоПакет» 4.0 выполняет создание файла инициализации программного датчика случайных чисел (далее — ДСЧ).

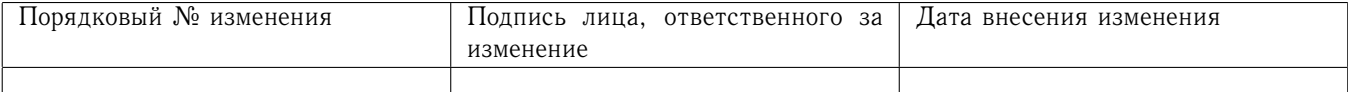

## 2 Условия работы программы

Для выполнения инициализации программного ДСЧ программа использует текстовый интерфейс.

Задание режимов работы выполняется с помощью опций командной строки.

Программа предназначена для работы в следующих операционных системах:

```
Windows 8.1/10;
Windows Server 2012/2016/2019;
Debian GNU/Linux 9(stretch)/10(buster)/11(bullseye);
Ubuntu 14.04, 16.04, 18.04, 20.04;
Linux Mint 19.x, 20.x, Linux Mint Debian Edition 4;
RedHat Enterprise Linux 7, 8;
CentOS 7, 8;
SUSE Linux 12, 15;
OpenSUSE 15.1, 15.2;
EMIAS OS 1.0, 2.0;
Дистрибутивы Альт на базе платформ 8 и 9, включая Альт Сервер,
    Альт Рабочая станция, Альт Рабочая станция К,
    Альт Образование, Альт 8 СП, Sipmly Linux;
МСВСфера Сервер 7.3, МСВСфера АРМ 7.3;
Гослинукс IC6;
РЕД ОС 7.2, 7.3;
Rosa Enterprise Desktop (RED) X4;
Rosa Enterprise Linux Server (RELS) 7.3;
Rosa Enterprise Linux Desktop (RELD) 7.3;
РОСА КОБАЛЬТ;
Astra Linux Special Edition Смоленск 1.6 aka исп.1, 1.7;
Astra Linux Special Edition Новороссийск;
Astra Linux Common Edition 2.12;
Numa Edge 1.0;
FreeBSD 12.x, 13.x;
MacOS 10.15, 11;
Sun Solaris 10, 11;
OpenWRT 19.07, 21.02.
```
<span id="page-4-0"></span>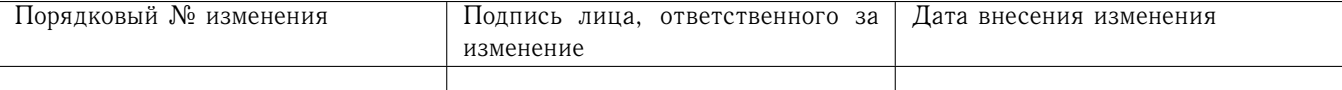

# 3 Функции программы

Программа осуществляет формирование файла инициализации программного датчика случайных чисел.

<span id="page-5-0"></span>Для формирования этого файла могут использоваться аппаратные генераторы случайных чисел изделий «Вьюга», «Аккорд», «Соболь» и «M-526», аппаратные ГСЧ сертифицированных устройств с интерфейсом PKCS#11, а также клавиатурная инициализация, основанная на случайности времени нажатия пользователя на клавиши.

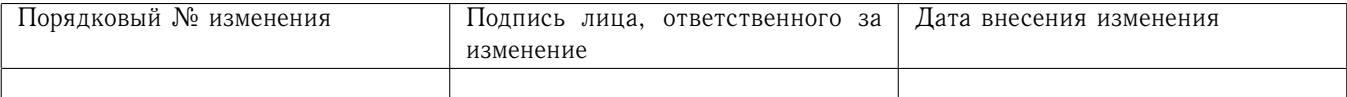

4 Обеспечение информационной безопасности при использовании «МагПро КриптоПакет» 4.0

<span id="page-6-0"></span>Надежная криптографическая защита данных при использовании «МагПро КриптоПакет» 4.0 обеспечивается только в том случае, если эксплуатация «МагПро КриптоПакет» 4.0 осуществляется в строгом соответствии с требованиями документа «С[РЕДСТВО КРИПТОГРАФИЧЕСКОЙ](#page-0-0) ЗАЩИТЫ ИНФОРМАЦИИ «МАГПРО КРИПТОПАКЕТ» 4.0. ПРАВИЛА ПОЛЬЗОВАНИЯ[» \(СЕИУ.00009–05](#page-0-0) [94\).](#page-0-0)

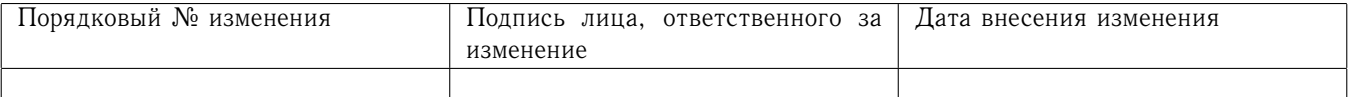

# 5 Установка и настройка программы

Программа устанавливается и настраивается автоматически при установке утилиты openssl (см. «Средство криптографической защиты информации «МагПро КриптоПакет» 4.0. Утилита openssl. Руководство по использованию», СЕИУ.00009-05 34 03).

Для формирования файла инициализации используется тот датчик случайных чисел, на использование которого настроен «МагПро КриптоПакет» 4.0. В случае, если «МагПро КриптоПакет» 4.0 настроен на программный ДСЧ, будет использована клавиатурная инициализация.

<span id="page-7-0"></span>Параметр -c позволяет явно указать файл конфигурации «МагПро КриптоПакет» 4.0, который следует использовать.

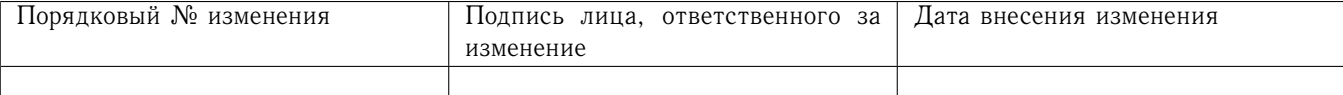

### 6 Использование программы

#### <span id="page-8-0"></span>Формат запуска программы 6.1

Формат запуска программы:

### mkseed [опции]

По умолчанию (если не указаны опции) программа создаст файл начального заполнения программного ДСЧ в соответствии с настройками СКЗИ «МагПро КриптоПакет».

Программа поддерживает следующие опции:

#### <span id="page-8-1"></span>6.2 Доступные опции

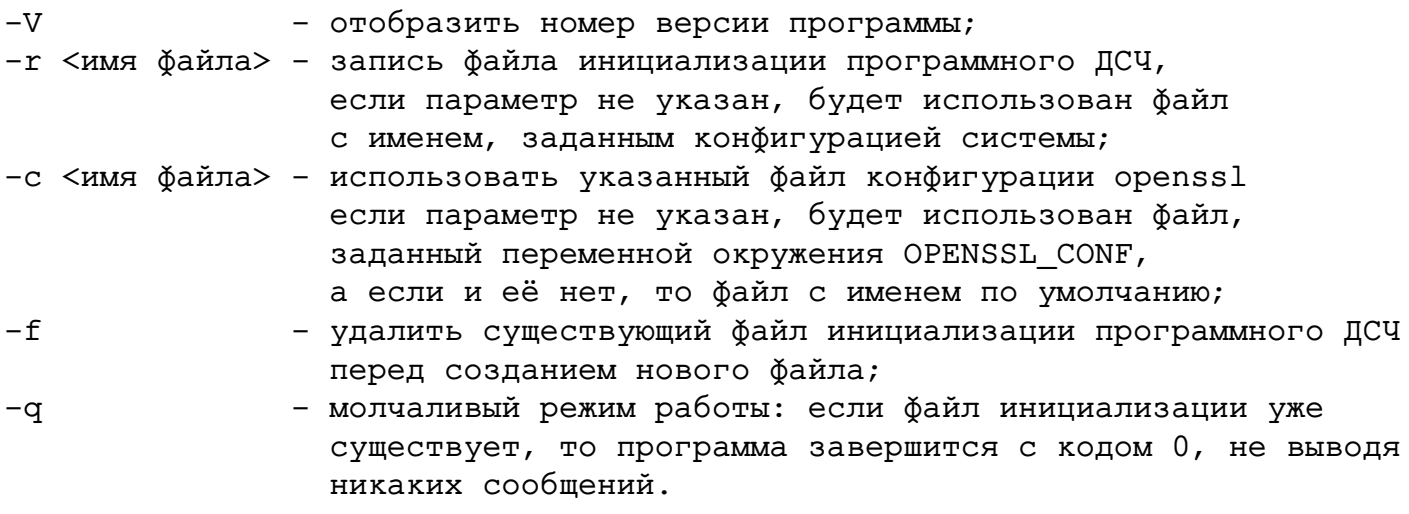

#### <span id="page-8-2"></span>6.3 Создание файла инициализации

При создании файла инициализации программа зачитывает файл конфигурации СКЗИ «МагПро КриптоПакет». Имя этого файла может быть указано в параметре -с. Если этот параметр не задан, используется имя файла из переменной окружения OPENSSL CONF, а если и эта переменная окружения не задана, то зачитывается файл по умолчательному пути /opt/cryptopack4/ssl/openssl.cnf (для ОС Windows уполчательного пути нет).

Далее программа определяет, какой ДСЧ будет использован при создании файла инициализации:

- если установлена переменная окружения RNG, будет использован ДСЧ, указанный в этой переменной;
- если переменная окружения RNG не установлена, то будет использован ДСЧ, указанный в одноименном параметре секции cryptocom\_options файла конфигурации;
- если же такого параметра в файле конфигурации нет, будет использована клавиатурная инициализация.

При использовании аппаратного ДСЧ возможно создание файла инициализации только с умолчательным расположением:

B OC Windows - %APPDATA%\MagProCryptoPack\random seed

В POSIX-системах - \$HOME/.magprocryptopack/random\_seed

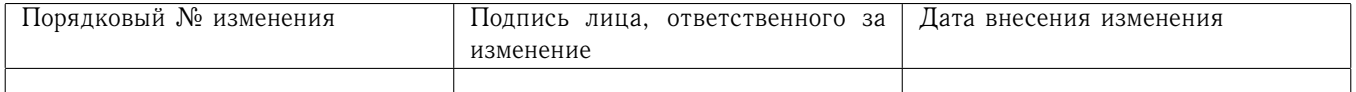

В случае использования клавиатурной инициализации расположение создаваемого файла берётся из:

- переданного программе параметра -г;

- переменной окружения RNG\_PARAMS;

- параметра RNG PARAMS секции cryptocom options файла конфигурации.

Если ничто из перечисленного не задано, используется умолчательное расположение файла инициализации (см.выше).

Программ выведет на экран имя создаваемого файла инициализации.

### <span id="page-9-0"></span>6.4 Создание файла с использованием клавиатурной инициализации

В случае использования клавиатурной инициализации программа предлагает пользователю последовательно вводить с клавиатуры указанные символы. Ввод осуществляется группами по 3 символа, по 3 группы в строке, (последняя строка и последняя группа могут быть неполными).

В начале каждой строки приглашения ввода символов в скобках выводится количество введенных символов и общее количество требуемых символов, разделенных косой чертой.

В случае некорректного ввода количество требуемых символов увеличивается.

#### <span id="page-9-1"></span>Создание файла с использованием аппаратного ДСЧ 6.5

При использовании аппаратного ДСЧ создание файла инициализации производится без взаимодействия с пользователем.

#### <span id="page-9-2"></span>6.6 Обновление файла инициализации

Если файл инициализации уже существует, программа завершит работу, не совершая никаких действий. Для обновления файла инициализации необходимо указать параметр -f, в этом случае программа сначала удалит существующий файл инициализации, а затем создаст новый обычным порядком.

#### <span id="page-9-3"></span>6.7 Молчаливый режим работы

Если при запуске программа обнаруживает, что файл инициализации уже существует (и не указан параметр -f), то программа выдаст соответствующее сообщение и завершит работу. Параметр - позволяет избежать вывода этого сообщения (полезно при использовании программы в скриптах).

#### <span id="page-9-4"></span>Код завершения программы 6.8

Если программа завершила работу с кодом 0, это во всех случаях означает, что в системе имеется корректный, готовый к использованию файл инициализации (неважно, был ли он создан в ходе работы программы или уже существовал до её запуска).

Код, отличный от 0, (обычно это код 1) означает, что файла инициализации нет или что-то с ним не так

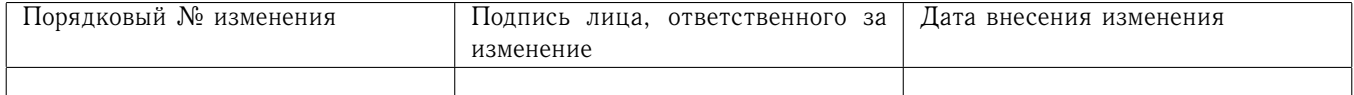

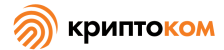

<span id="page-10-0"></span>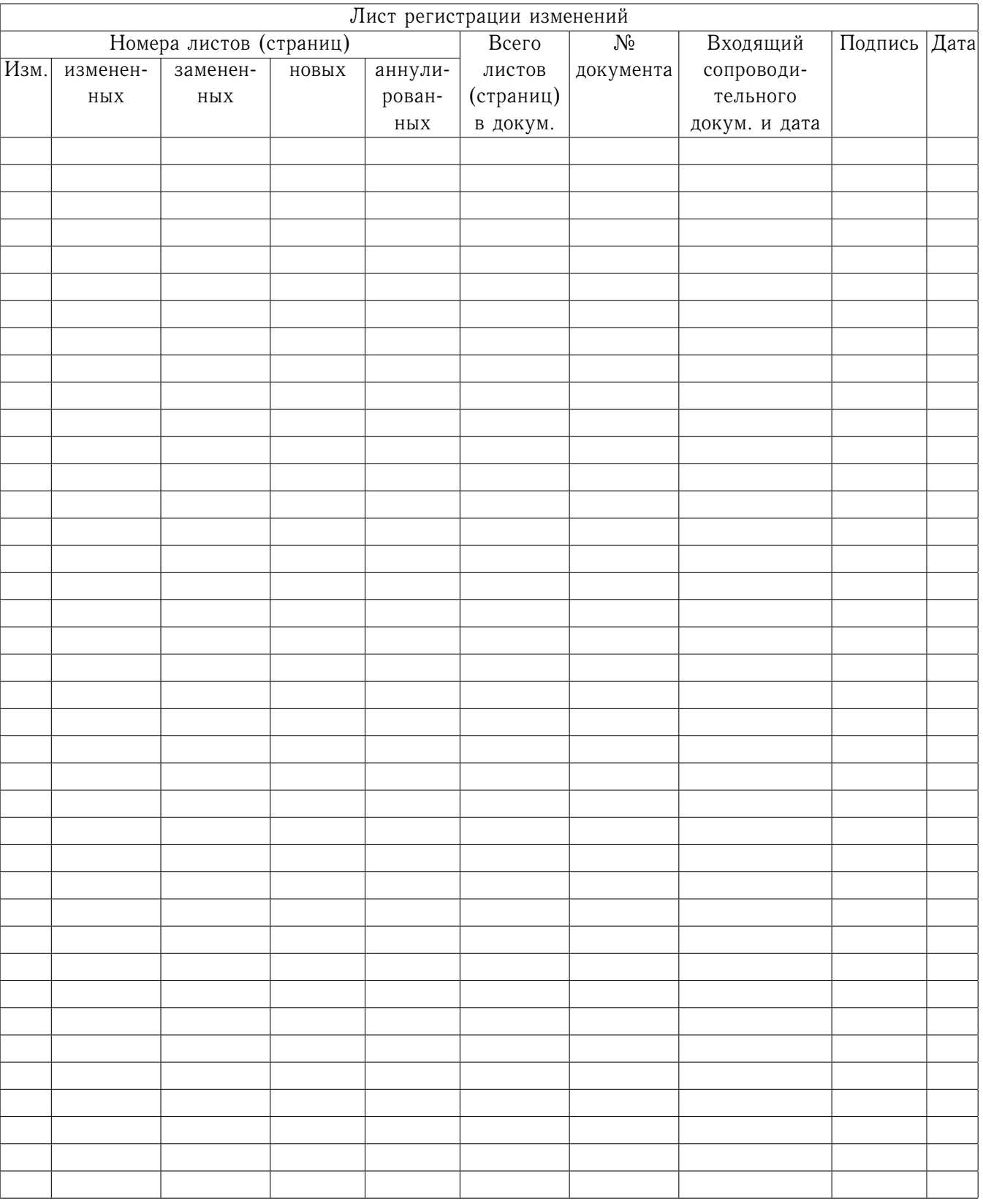

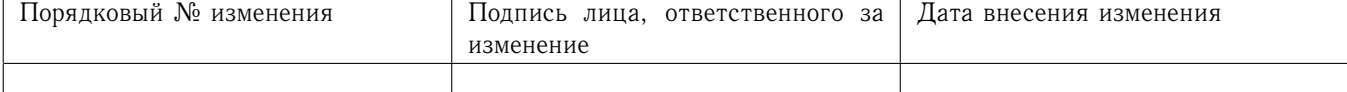